Cet ouvrage contient tous les documents et supports nécessaires à vos séances de sciences et technologie en CM :

- **Le classeur contient tous les documents papier.**
- **- Le lien de téléchargement\* fournit le logiciel, ainsi que les documents complémentaires au format numérique.**
- \* Voir précisions pratiques en page de garde.

Le logiciel est organisé de manière à présenter les documents dans l'ordre de la séance. Par commodité, nous vous conseillons de la suivre mais, bien sûr, rien ne vous empêche d'adapter les séances à vos besoins, au niveau des élèves et au temps dont vous disposez.

Les séances sont généralement construites ainsi :

#### **1) Un document de découverte**

\_\_\_\_\_\_\_\_\_\_\_\_\_\_\_\_\_\_\_\_\_\_

Ce document est projeté en classe, accompagné de questions simples, qui permettent d'introduire la thématique de la séance. Les élèves peuvent écrire leur réponse à l'ardoise, afin que tous soient actifs durant cette phase.

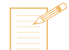

**2) Des travaux sur une fiche-élève**

Chaque séance est accompagnée d'une ou plusieurs fiches-élèves. Elles sont souvent proposées en plusieurs versions, de difficulté croissante, afin de permettre une différenciation : la même activité est alors déclinée avec des consignes et/ou des présentations et/ou des données plus ou moins complexes. Nous avons cherché à répondre aux besoins des élèves, qui sont différents selon leur niveau de classe (CM1 ou CM2), ou selon leurs compétences individuelles – en particulier les compétences de lecteur. Il vous appartient de choisir en fonction de votre public le travail qui lui conviendra le mieux.

Lorsqu'une seule fiche est proposée, vous pouvez constituer des binômes : un élève peut être proposé en tuteur d'un autre. Vous pouvez aussi proposer des versions différentes au sein de la même classe. Le sujet étant le même et les fiches étant projetables à partir du logiciel, il sera d'autant plus aisé de revenir en groupe classe pour la fin de la séance.

**EB** Fiche-élève papier > classeur

Fiche-élève + fiche corrigée + fiche-méthode > PDF à télécharger / *documents complémentaires*

## **3) Une vidéo**

Une courte vidéo complète les notions-clés. Elle permet de dynamiser la séance tout en mobilisant l'intérêt des élèves, en les recentrant sur l'essentiel et en revenant sur certains obstacles (conceptions initiales erronées ou vocabulaire non maitrisé).

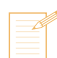

## **4) Une trace écrite**

L'enseignant(e) invite les élèves à noter sur leur cahier ce qu'ils ont retenu de la séance. Puis, après une mise en commun des propositions, la trace écrite est élaborée collectivement, puis copiée par les élèves.

Si nécessaire, une proposition de trace écrite est fournie, sous forme de texte à trous ou de texte complet. L'enseignant(e) peut ainsi adopter une pédagogie différenciée, notamment pour les élèves en difficulté face à l'écrit.

On peut la consulter au sein du logiciel en cliquant sur (ingenieur) (en haut à droite de l'écran)

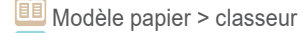

Modèle PDF > à télécharger / *documents complémentaires*

#### **5) Un lexique**

Ce lexique est à coller sous la trace écrite, il fait partie intégrante de la leçon. Certains termes font l'objet d'un exercice dans l'évaluation de fin de chapitre.

On peut aussi le consulter au sein du logiciel en cliquant sur  $\overline{AB}$  (en haut à droite de l'écran).

**EB** Modèle papier > classeur

Modèle PDF > à télécharger / *documents complémentaires*

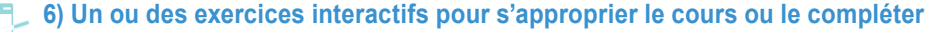

Ces activités permettent aux élèves de réinvestir en groupe classe ce qu'ils viennent d'apprendre, et de s'approprier le lexique. Ces exercices peuvent aussi être utilisés à d'autres moments qu'en fin de séance (le lendemain ou plusieurs jours après, lors de rituels) afin de réactiver la mémoire des élèves. Selon les séances, elles peuvent prendre plusieurs formes :

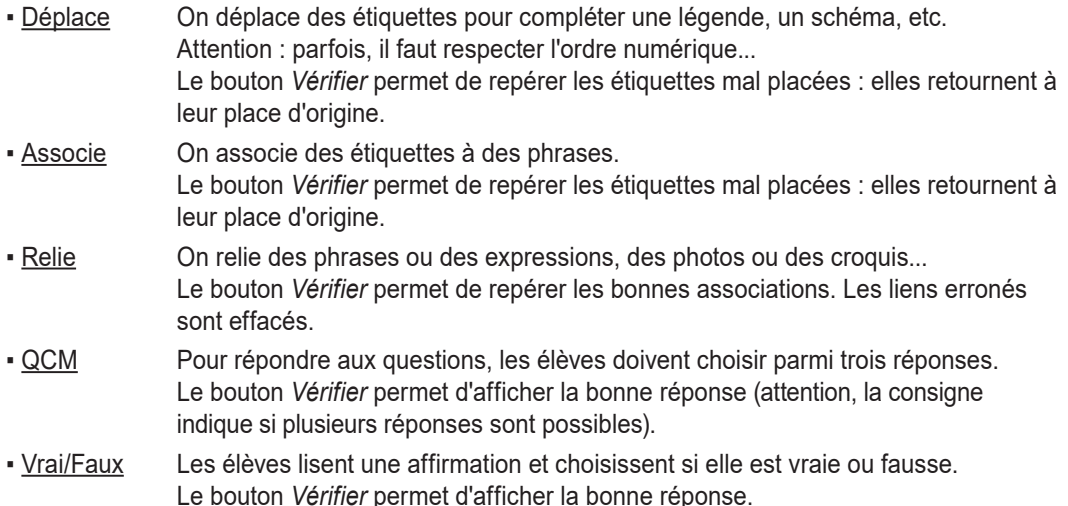

## **7) Les cartes Mémo-Sciences : un** *feedback* **immédiat et un outil de mémorisation**

À la fin de chaque chapitre, dans la partie *Évaluation*, des cartes Mémo-sciences aident à la mémorisation active. De par leur interactivité, ces cartes peuvent aussi être reprises à différents moments de l'année pour favoriser une mémorisation à plus long terme.

Elles peuvent être projetées au sein du logiciel : les élèves réfléchissent individuellement, avec leur ardoise par exemple. En fin de séance, elles permettent un *feedback* immédiat : l'enseignant(e) peut ainsi vérifier que les élèves ont compris les notions en jeu et les élèves peuvent s'en servir pour s'auto-évaluer.

Elles peuvent également être téléchargées au format PDF (un fichier par thème) : il est ainsi possible de les imprimer pour les mettre à disposition dans la classe. Les élèves pourront alors tester leurs connaissances : les cartes auxquelles ils n'ont pas répondu correctement pourront constituer un tas à réviser, sur lequel les efforts devront se concentrer.

Ces cartes, de par leur interactivité, peuvent être reprises à différents moments de l'année pour favoriser une mémorisation à plus long terme.

Cartes Mémo-Sciences PDF > à télécharger / *documents complémentaires*

## **8) Bibliothèque : documents à projeter**

Le logiciel donne accès à une bibliothèque regroupant, dans certains chapitres, les documents qu'il peut être intéressant de projeter en plein écran. Pour cela, cliquez sur (en haut à droite de l'écran).

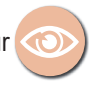

## **9) Évaluation (fiche-élève papier)**

À la fin de chaque chapitre, les acquisitions des élèves sont évaluées à partir de la grille de suivi préconisée dans le cadre du LSU. Une ou plusieurs versions sont proposées. Elles peuvent être projetées en classe à partir du logiciel.

Fiche-évaluation + fiche corrigée > PDF à télécharger / *documents complémentaires*

## **10) Webographie**

Pour compléter le dispositif, une webographie renvoie vers différents types de ressources complémentaires.

Astuce : pour faciliter la saisie des hyperliens dans la barre de recherche, utilisez les liens courts indiqués !

Webographie, bibliographie > classeur / *Notes pour l'enseignant(e)*

# I. Matière, mouvement, énergie, information

Ce chapitre appartient au thème *Matière, mouvement, énergie et information*. Au cycle 2, les élèves ont commencé à se familiariser avec les notions de masse et de volume, que ce soit dans les enseignements de *Questionner le monde* ou de *Mathématiques*.

Ce chapitre permet de réaliser des mesures quantitatives et de comprendre l'importance de l'unité. Il peut être lié au travail réalisé en mathématiques, tout en donnant un aspect plus concret à la grandeur au travers de manipulations et d'utilisation d'appareils de mesure. Une première approche des concepts de variabilité et de reproductibilité des mesures réalisées peut être abordée lors des activités expérimentales.

Ce chapitre nécessite un peu de matériel : masses marquées, balance électronique, éprouvette graduée (une version sans matériel est néanmoins proposée).

## Chapitre 2

## **Masse et volume**

## **A** La masse

- *Document de découverte : Trois balances*
- *Fiche-élève + fiche-méthode : Utiliser des balances*
- *Vidéo : La masse*
- *Trace écrite, lexique*
- *Activité interactive n°1 : La masse d'un objet*
- *- Activité interactive n°2 : Convertir des unités de masse (nombres entiers)*
- *- Activité interactive n°3 : Convertir des unités de masse (nombres décimaux)*

## **B** Le volume

- *Document de découverte : La pâte à crêpes*
- *Fiches-élèves (A, B) : Mesurer des volumes (avec matériel)*
- *Fiches-élèves (C, D) : Mesurer des volumes (sans matériel)*
- *Vidéo : Le volume*
- *Trace écrite, lexique*
- *Activité interactive : Vrai ou faux ?*

## **C** Évaluation du chapitre 2

- *Mémo-Sciences : Mémoriser la séance A*
- *Mémo-Sciences : Mémoriser la séance B*
- *Fiches-élèves (A, B) : Évaluation*

**Documents d'accompagnement EDUSCOL** (ressources mars 2016)

Mettre en œuvre son enseignement dans la classe : Masse et matière

- https://g5.re/aar *https://eduscol.education.fr/document/16846/download*

Mettre en œuvre son enseignement dans la classe : Masse et volume - https://g5.re/gy1 *https://eduscol.education.fr/document/16852/download*

<sup>-</sup> https://g5.re/1dj *https://eduscol.education.fr/document/16849/download*

# **A La masse**

Cette séance permet de définir la notion de masse et d'expérimenter l'instrument de mesure qui lui est associé, à savoir la balance. Elle vise aussi à manipuler ses différentes unités en lien direct avec les mathématiques.

Le **document de découverte** est lié à l'histoire des sciences, plus précisément à l'évolution de la balance à travers les siècles.

#### La **fiche-élève** comporte deux parties.

Partie 1 : réalisation artisanale d'une balance à plateaux suspendus.

Le matériel à utiliser est simple ; en revanche, la réalisation est un peu plus complexe, notamment dans la précision des nœuds à réaliser. Pour le faire fonctionner, le système doit être suspendu, à une poignée de porte par exemple. La balance permet de mesurer des masses de petits objets : on place un objet dans un des pots suspendus et des masses marquées dans l'autre.

**Matériel à prévoir (fiche-élève)**

- un cintre
- des pots de yaourt
- de la ficelle
- des masses marquées

Partie 2 : Mesurer la masse des objets de la partie 1, à l'aide d'une balance électronique. Une fiche-méthode est proposée dans le but d'aider l'élève à utiliser correctement la balance électronique. Cette activité permet de voir la différence de mesures entre les deux expériences et d'en déduire la précision ou non de certains appareils de mesure. Une variante peut être proposée aux élèves en leur demandant de chercher des objets dans la classe en imposant une valeur de masse.

Le **document animé** permet de remobiliser les notions vues dans le document de découverte et la fiche-élève. Il précise aussi les différentes unités liées à la masse et explique comment convertir une unité en une autre.

Les conversions seront consolidées au travers de deux **exercices interactifs** de difficulté progressive : manipulation de nombres entiers (niveau 1) et de nombre décimaux (niveau 2). Parallèlement, elles pourront être travaillées en mathématiques (grandeurs et mesures).

Un autre exercice interactif propose aux élèves d'estimer la masse de certains objets afin d'acquérir une notion des grandeurs de mesure de masse.

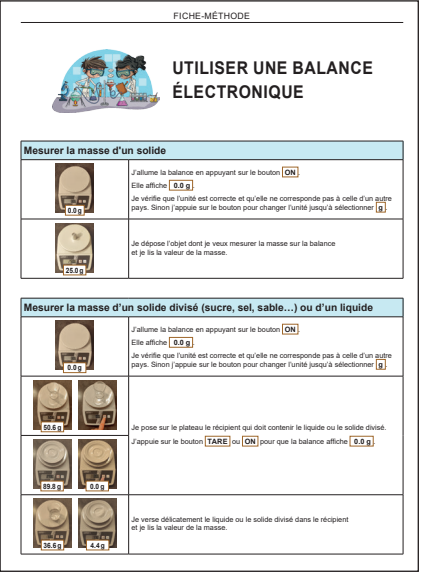

Fiche-méthode à télécharger *I-2A\_Fiche-METHODO\_balance*

## **Webographie**

**VIDÉO - Lumni** Mesurer des masses (2'36) *https://www.lumni.fr/video/mesurer-des-masses-1*

**VIDÉO - Lumni** Des ordres de grandeur entre le kg et le g (2'39) *https://www.lumni.fr/video/des-ordres-de-grandeur-entre-le-kg-et-le-g*

**VIDÉO - Lumni** Convertir du kg au g avec des entiers (2'10) *https://www.lumni.fr/video/convertir-du-kg-au-g-avec-des-entiers*

https://g5.re/d4m

https://g5.re/jps

https://g5.re/jhx

# Séance **A La masse**

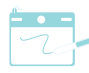

**Manipulation Mémo-Sciences** 

 $\overline{\phantom{a}}$ 

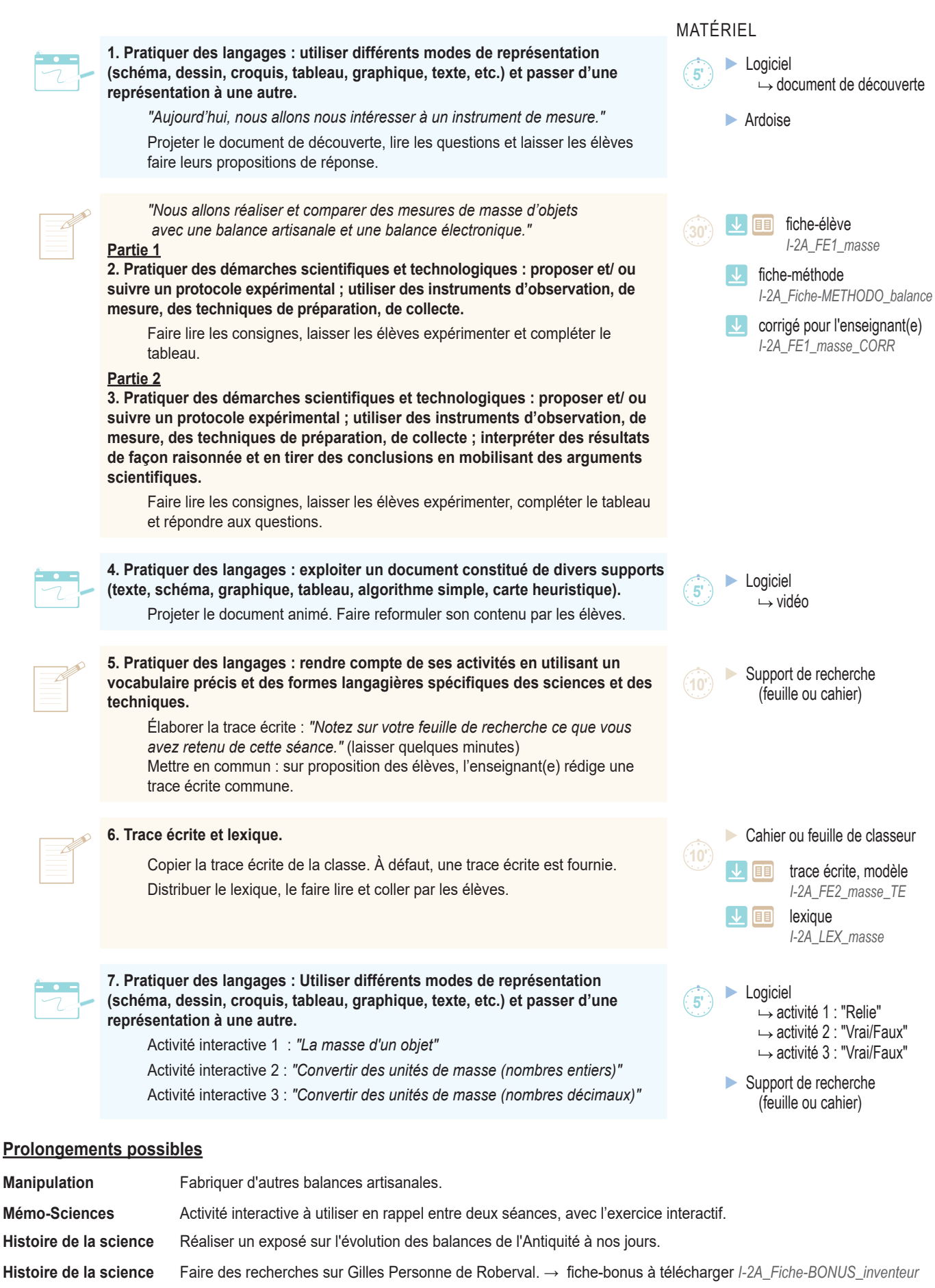